# **PROJET SI28: ORCHESTRA HERO**

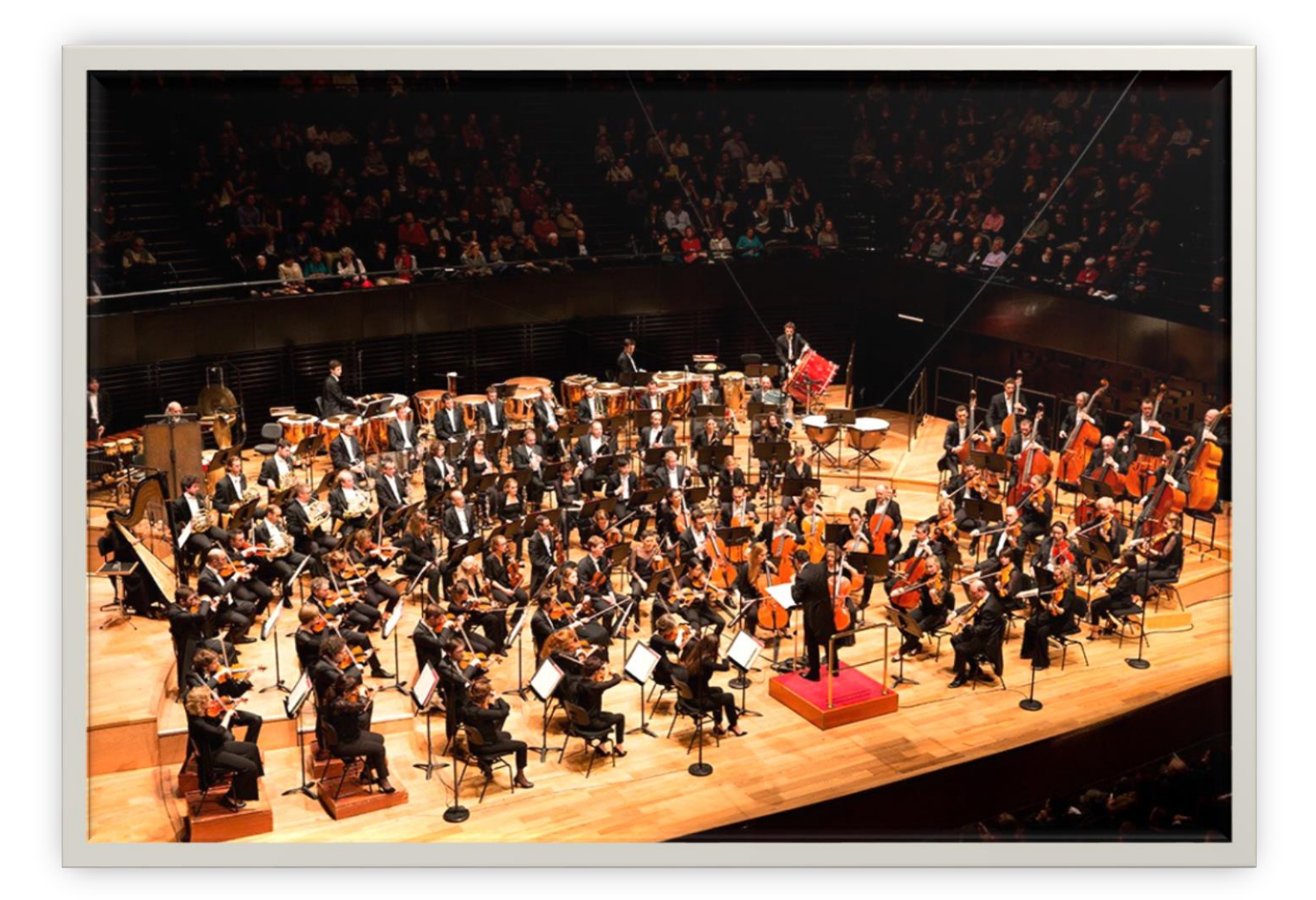

VAROQUI LUC SUGRANES BASILE

**MALET HUGO** 

**FERON ULYSSE** 

# SOMMAIRE

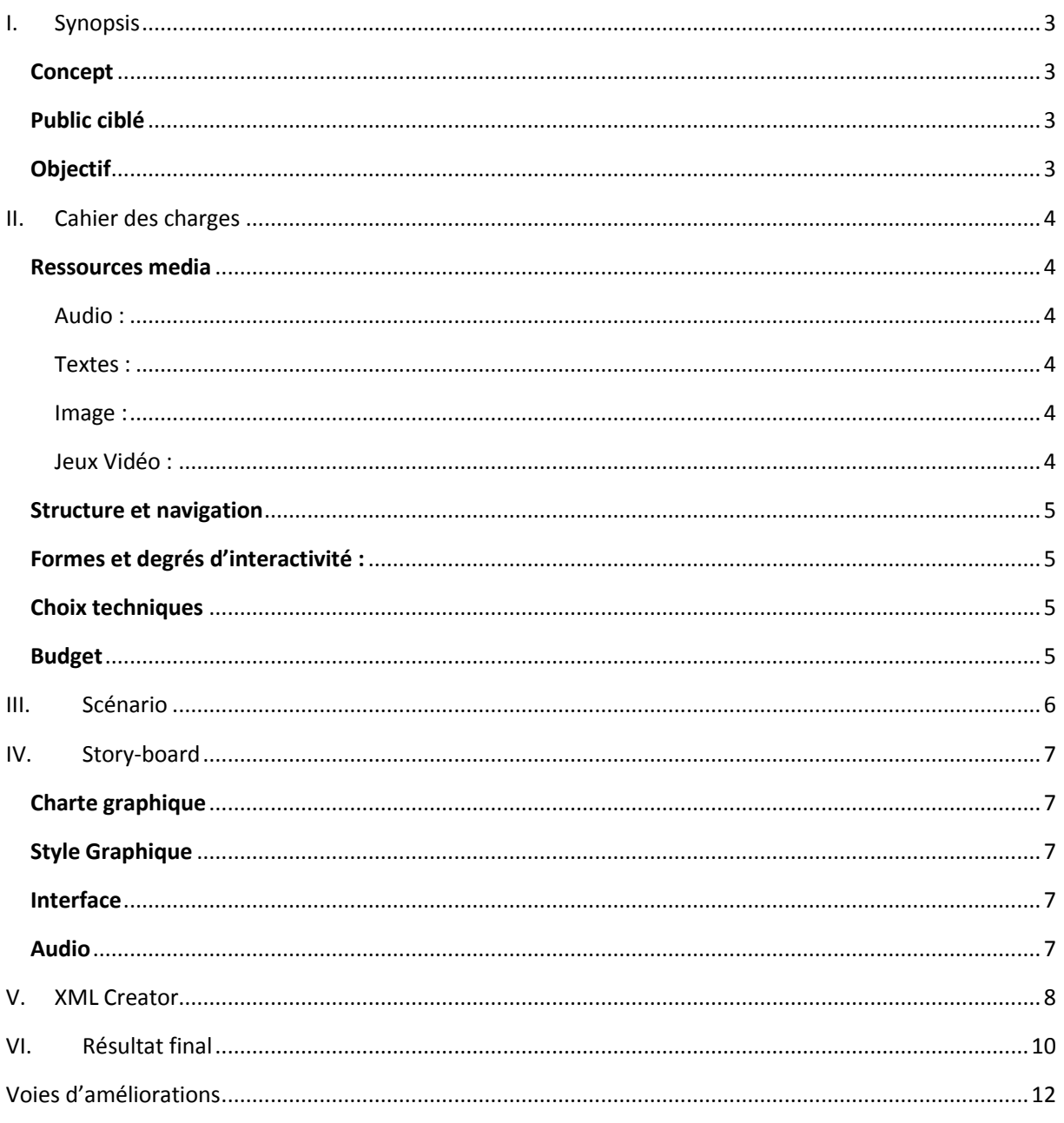

# <span id="page-2-1"></span><span id="page-2-0"></span>I. Synopsis

#### Concept

Orchestra Hero est une application dont le but est de permettre à l'utilisateur de prendre le contrôle d'un "orchestre virtuel", en donnant les bonnes indications, au bon moment, aux différents groupes de musiciens. Il s'appuie pour cela sur une partition très simplifiée, indiquant les groupes d'instruments, et le moment où ils devront commencer à jouer. Celle-ci défile sur l'écran au fil de la musique.

Le jeu a été programmé à l'aide de Unity sur une base 2D. Le joueur doit lancer les différents groupes de musiciens (pupitres) à l'aide du clavier ou d'une manette Wii.

<span id="page-2-2"></span>Des concepts basiques de solfège sont également présentés afin de permettre aux plus novices de comprendre ce que représentent les mouvements d'un chef d'orchestre.

#### Public ciblé

Toute personne étant intéressée par la musique et qui voudrait découvrir ce qu'est la direction d'orchestre. Un âge minimum est potentiellement requis, en lien avec la dextérité nécessaire pour le Game Play.

#### **Objectif**

<span id="page-2-3"></span>L'objectif est d'initier le joueur au solfège, au vocabulaire musical ainsi qu'à la direction de différents types d'orchestres tout en procurant une expérience ludique et immersive à l'utilisateur qui le plonge dans l'univers de la musique.

Ce jeu a aussi pour but de faire découvrir certains classiques de la musique dont l'influence est, aujourd'hui, toujours présente.

# <span id="page-3-0"></span>II. Cahier des charges

### Ressources media

#### <span id="page-3-2"></span><span id="page-3-1"></span>Audio :

Utilisation d'une piste audio par instruments exportés sur Musecore. La lecture et l'application des effets de ralentissement sont effectués grâce à Wwise, un plugin Unity de gestion du son. L'activation des pistes est contrôlée par un fichier au format XML qui regroupe les timecodes (développés plus bas).

#### <span id="page-3-3"></span>Textes :

Le texte sera une ressource nécessaire dans l'utilisation classique du jeu (didacticiel, menu et les aides pour le joueur). Il n'interviendra pas directement dans le Game Play de l'application.

#### <span id="page-3-4"></span>Image :

Au niveau du Game Play, l'utilisateur fait face à un fond statique (image) correspondant à un orchestre. A l'aide de dessins vectoriels, les musiciens sollicités pour jouer seront animés et serviront de "feedback" à l'utilisateur et qui accentuera l'immersion.

#### <span id="page-3-5"></span>Jeux Vidéo :

Il y a une interaction via le contrôle des pistes audio sur un concept de "guitar hero" où la guitare est remplacée par les mouvements de chef d'orchestre du joueur, une partition simplifiée défile en bas de l'écran et indique au chef d'orchestre (l'utilisateur), les départs à donner.

## Structure et navigation

- <span id="page-4-0"></span>- Un menu d'accueil et un menu de sélection des niveaux : structure simple en arborescence
- Des boutons pour faciliter et simplifier la navigation.

## Formes et degrés d'interactivité :

<span id="page-4-1"></span>Le degré d'interactivité est fort, c'est ce qui fait l'originalité du jeu : le joueur doit reproduire les mouvements d'un vrai chef d'orchestre grâce à la WiiMote. Si une manette n'est pas disponible, le jeu est jouable au clavier mais l'immersion est moindre.

- WiiMote : Immersion quasi totale grâce à l'utilisation d'une wiimote et d'un nunchunk permettant la captation des mouvements des deux mains.
- <span id="page-4-2"></span>- Clavier : Tempo entré par l'utilisateur via la barre espace et lancement des différents "pupitres" via des touches du clavier.

## Choix techniques

- Réalisation sous Unity 2D
- Utilisations du duo Wiimote+Nunchuk
- Création d'un format de fichier spécifique permettant d'adapter des morceaux différents plus facilement (XML)
- Application XML Creator, dont le but est de simplifier l'ajout de morceaux dans l'application.

## Budget

<span id="page-4-3"></span>Le projet s'inscrivant dans le cadre de l'UV SI28 et en vue des ressources nécessaires (wiimote), le budget est considéré comme nul.

## <span id="page-5-0"></span>III. Scénario

Ecran 1 : Affichage d'un menu de choix : Jouer ou Quitter

- Si "Jouer": affichage de l'écran 2
- Si "Quitter" : fermer le jeu

Ecran 2 : Second menu de choix : Choix du niveau (une fois le choix fait, afficher l'écran 3)

- Si "Didacticiel" : Lancement d'une séquence d'explications scénarisée (par un personnage)
- Premier morceau : Lancement *"Symphonie du nouveau monde, 4ème mouvement"* d'Antonin de Dvorak
- Deuxième morceau : Lancement *"Star Wars - Main Theme"* de John Williams

Ecran 3 : Scène de jeu

(Didacticiel)

- Petite déclaration sur le rôle du chef dans l'orchestre : "*Dans un orchestre le chef est le coordinateur des musiciens, il leur permet de jouer ensemble et en rythme. C'est lui qui impose la vitesse du morceau, l'entrée des différents groupes d'instruments ainsi que leurs volumes de jeu respectifs."*
- Enchainement de captures d'écran explicatives :

> "*Lors de ce jeu, vous allez devoir battre la mesure au rythme indiqué. C'est le tempo, il indique le nombre de battements par minute. Ces battements sont aussi appelés temps."*

> "*Pour la suite du morceau, vous allez pouvoir indiquer aux différents groupes d'instruments le moment où ils doivent commencer. Ces derniers sont aussi appelés pupitres. L'ordre d'entrée des pupitres est indiqué sur la ligne temporelle en bas sur votre écran. Lorsqu'un pupitre arrive sur la ligne du présent il faut lui indiquer son entrée en cliquant sur la touche associée au pupitre."* 

(Autre que didacticiel)

Lancement avec décompte du morceau associé.

# <span id="page-6-0"></span>IV. Story-board

## Charte graphique

<span id="page-6-2"></span><span id="page-6-1"></span>Utilisation de couleurs chaudes dans le but de créer un environnement joyeux et dynamique en lien avec l'activité que l'on propose (la direction d'orchestre) et les musiques utilisées.

## Style Graphique

On a une interface 2 dimensions avec des personnages dessinés (ci-dessous) et animés au niveau des bras.

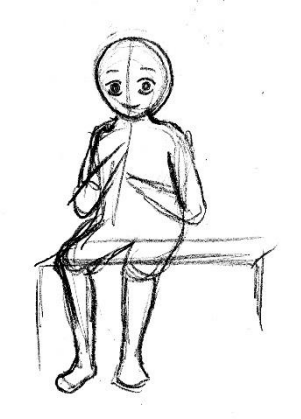

## Interface

<span id="page-6-4"></span><span id="page-6-3"></span>Navigation dans les menus via la wiimote (en utilisant les flèches) ou au clavier et à la souris (écran d'accueil, choix des niveaux, Game Play).

#### Audio

Utilisation de thèmes classiques et connus pour favoriser l'immersion et la compréhension du jeu.

Deux musiques de film, et un thème de musique classique.

# <span id="page-7-0"></span>V. XML Creator

En parallèle du développement du simulateur, nous avons développé une application dont le but était de simplifier la création des fichiers XML nécessaire à la lecture des morceaux du simulateur.

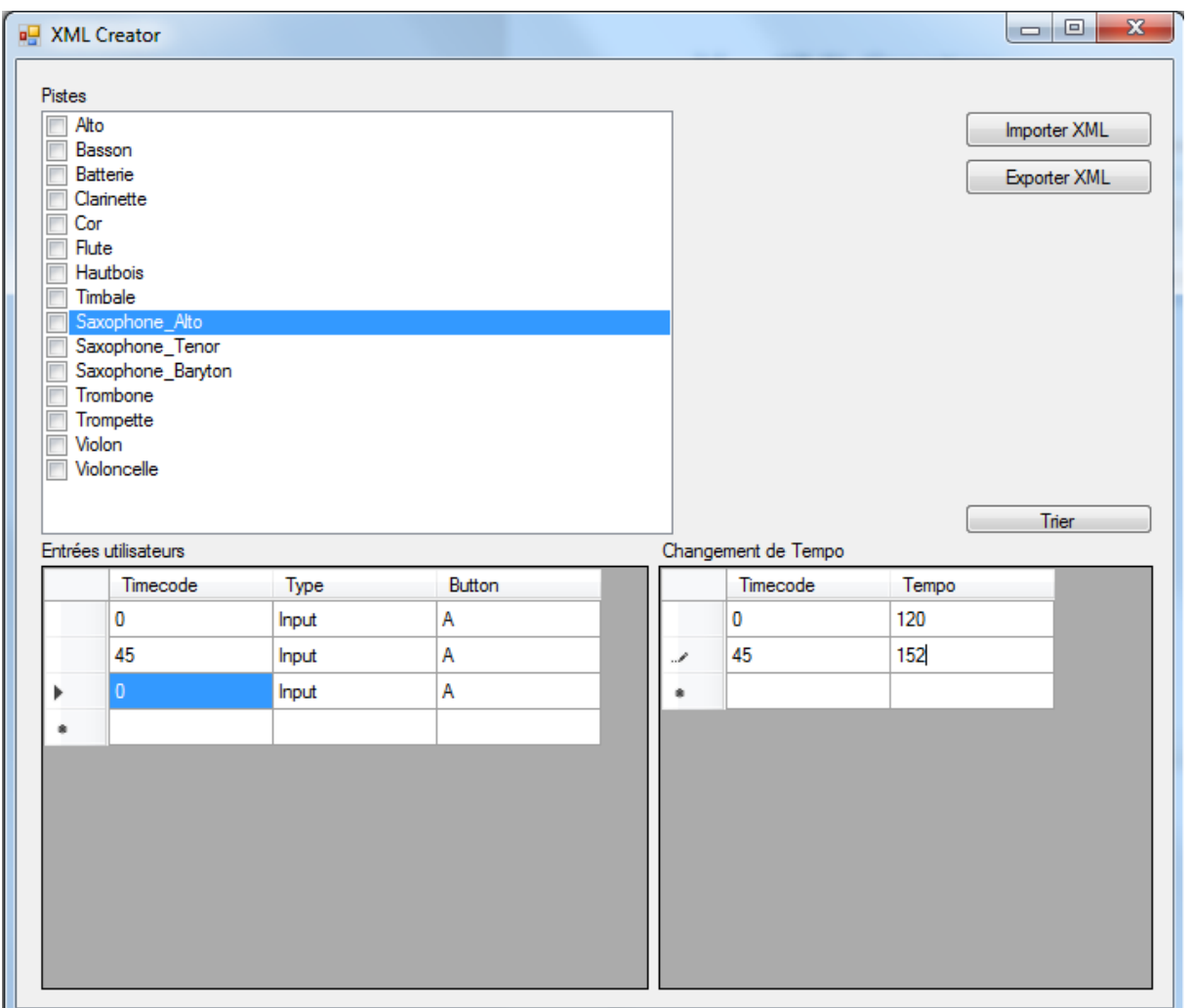

Dans les pistes il faut « tiquer » les instruments qui rentrent en jeu aux moments dynamiques ou de relances du morceau.

Dans les entrées utilisateurs, on rentre les temps en seconde, on observe ces fameux moments. Ceux sont les time codes.

Dans le changement de tempo, même principe mais pour la variation éventuelle du tempo.

Ensuite on génère le XML (ci-dessous), facilement lisible par le simulateur.

```
<?xml version="1.0"?>
<Song xmlns:xsi="http://www.w3.org/2001/XMLSchema-instance"
xmlns:xsd="http://www.w3.org/2001/XMLSchema">
   <TempoChanges />
   <Events>
     <Event timecode="0" type="Input" button="A">
       <Pistes>
         <Pistes>Violon</Pistes>
         <Pistes>Violoncelle</Pistes>
       </Pistes>
     </Event>
     <Event timecode="11.4" type="Input" button="A">
       <Pistes>
         <Pistes>Basson</Pistes>
         <Pistes>Clarinette</Pistes>
         <Pistes>Flute</Pistes>
         <Pistes>Cor</Pistes>
         <Pistes>Hautbois</Pistes>
         <Pistes>Trombone</Pistes>
         <Pistes>Trompette</Pistes>
       </Pistes>
     </Event>
     <Event timecode="12.6" type="Input" button="A">
       <Pistes>
         <Pistes>Batterie</Pistes>
       </Pistes>
     </Event>
     <Event timecode="52.05" type="Input" button="A">
       <Pistes>
         <Pistes>Trompette</Pistes>
         <Pistes>Trombone</Pistes>
         <Pistes>Batterie</Pistes>
         <Pistes>Hautbois</Pistes>
         <Pistes>Cor</Pistes>
         <Pistes>Flute</Pistes>
         <Pistes>Clarinette</Pistes>
         <Pistes>Basson</Pistes>
       </Pistes>
     </Event>
     <Event timecode="72.6" type="Input" button="A">
       <Pistes>
         <Pistes>Batterie</Pistes>
         <Pistes>Trompette</Pistes>
       </Pistes>
     </Event>
     <Event timecode="88.4" type="Input" button="A">
       <Pistes>
         <Pistes>Cor</Pistes>
         <Pistes>Trombone</Pistes>
         <Pistes>Trompette</Pistes>
       </Pistes>
     </Event>
   </Events>
</Song>
```
## <span id="page-9-0"></span>VI. Résultat final

Le travail d'équipe fut une des grandes découvertes de ce projet pour les 3 GX01 de notre groupe. Étant donné que nous venions de branches différentes (GB, GI et IM), le travail interbranche fut aussi intéressant. Ce projet de SI28 nous a également permis de découvrir plusieurs logiciels de traitement tels que Audacity et Illustrator ainsi que le logiciel de création de moteur de jeux vidéo : Unity. Ces derniers nous ont permis de découvrir une nouvelle façon de créer.

Le premier retour des étudiants de SI28 nous a permis de travailler sur les défauts que l'on ne voyait pas en tant que concepteurs. Nous nous sommes rendus compte de la nécessité d'un « feedback » en cas d'erreur dans le Game Play, de l'importance de faire un didacticiel fondé sur des explications textuelles, de travailler l'interface utilisateur (qui était en cours de développement) ou encore d'aider le joueur visuellement à garder le rythme (insertion d'un indicateur coloré et intuitif du contrôle du tempo).

Le résultat final, à l'heure où est écrit le rapport, correspond en partie aux attentes que l'on avait à l'émergence de l'idée en début de semestre. Nous avons rempli plusieurs objectifs comme la captation du tempo (et la mise en place des effets qu'elle implique), la création d'un univers lié à l'orchestre ou la mise en place d'une ambiance de jeu agréable.

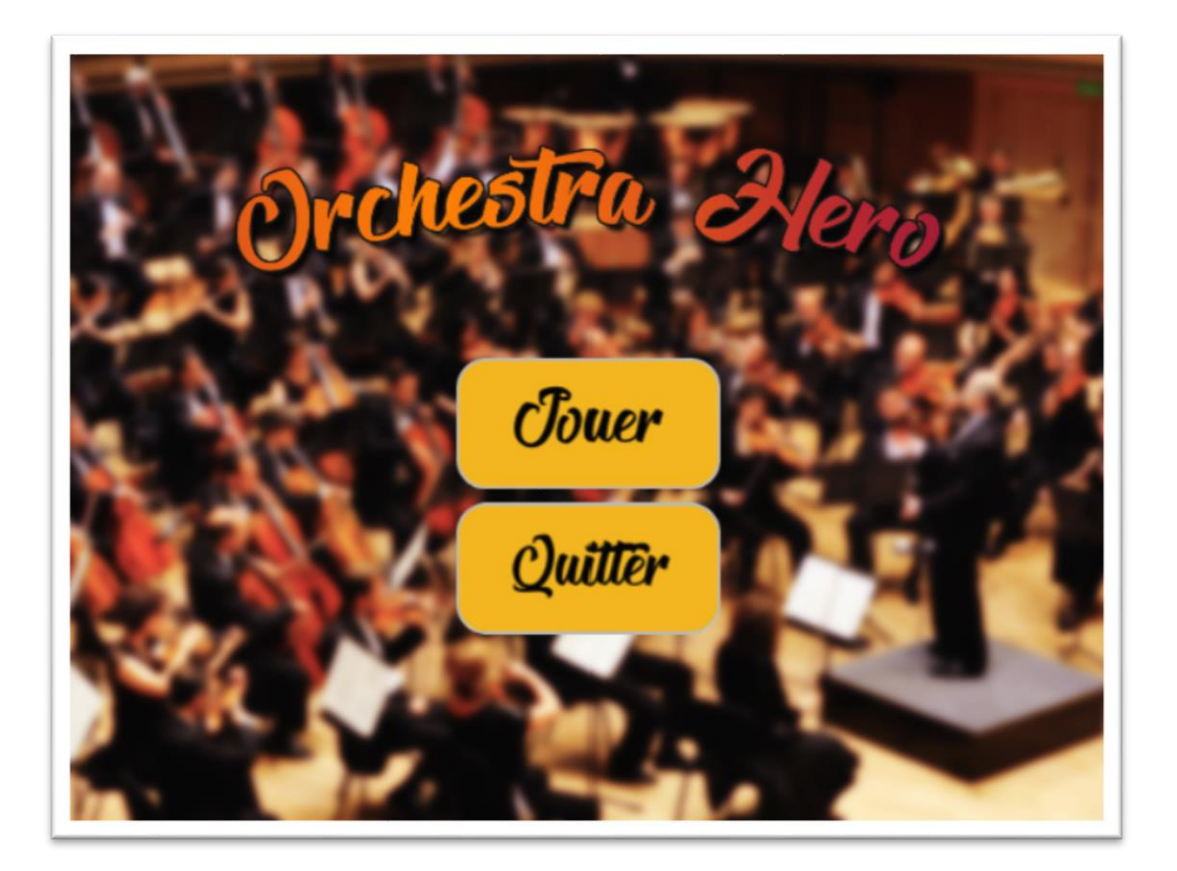

*Ecran d'accueil de l'application*

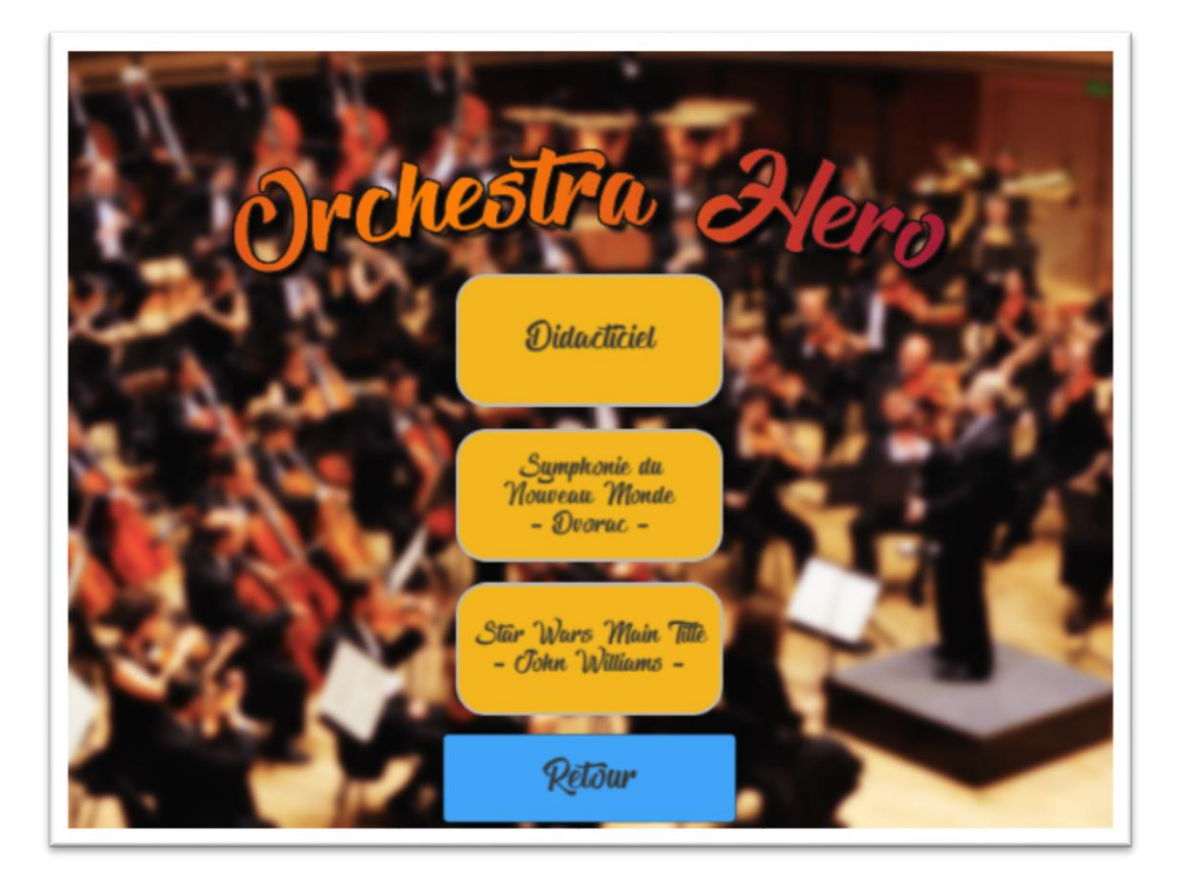

*2ème écran de l'application*

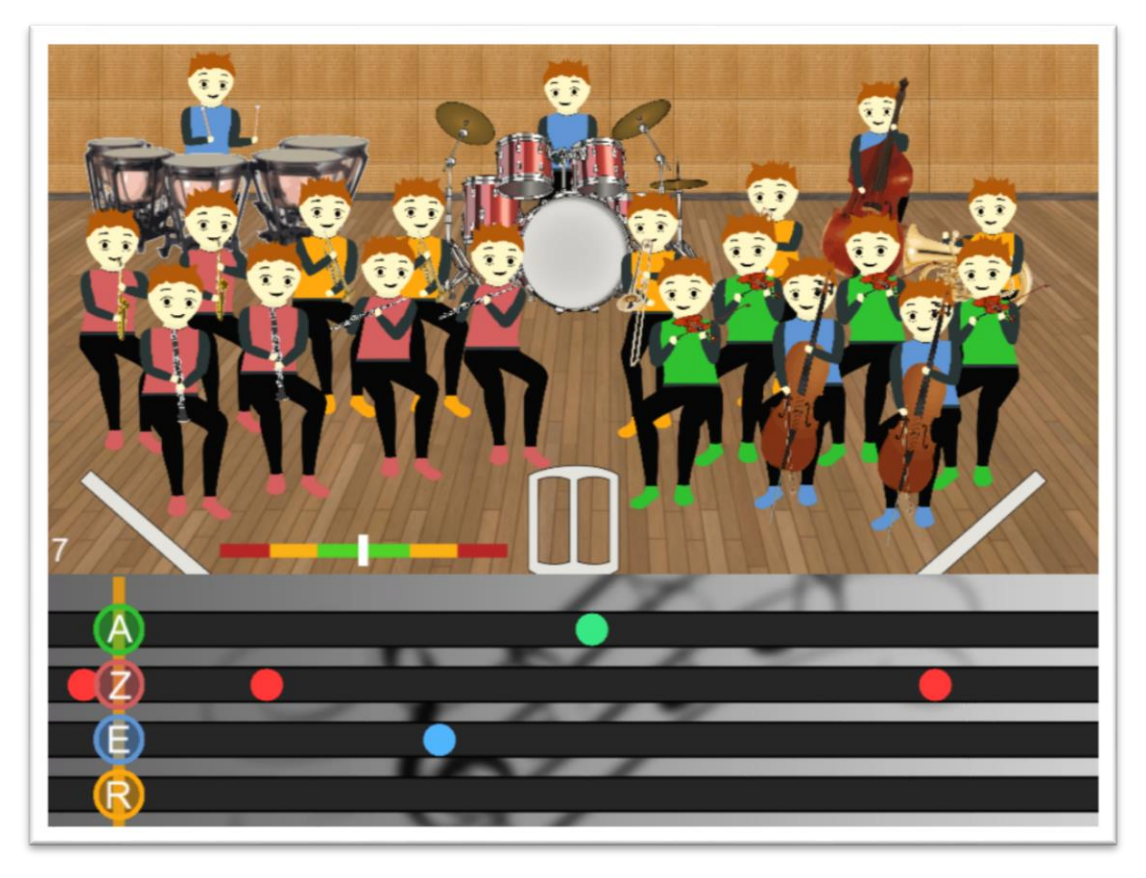

*Ecran du jeu*

# Voies d'amélioration

<span id="page-11-0"></span>Tout projet peut être amélioré à l'issue d'un retour d'expérience utilisateur plus prolongé. Néanmoins, par rapport aux objectifs initiaux et au résultat obtenu, quelques voies d'amélioration peuvent d'ores et déjà être envisageables :

- Amélioration de l'interface utilisateur.
- Finition des dessins plus soignée (plus vivant ?)
- Meilleure captation du tempo
- Création d'un didacticiel pas à pas
- Ajout de plusieurs morceaux (voire intégrer un module d'ajout des morceaux dans l'application)
- Pourquoi pas remplacer la wiimote et le clavier par une reconnaissance avec Kinect par exemple